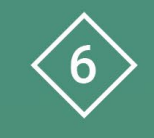

Àrea 6 CDD Desenvolupament de la competència digital de l'alumnat

**PDE | Pla Digital Educatiu** 

# **Introducció a Aules com a EVA per a l'alumnat**

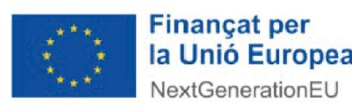

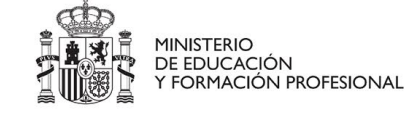

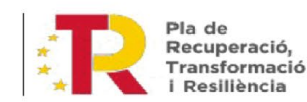

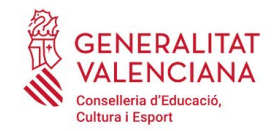

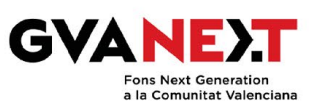

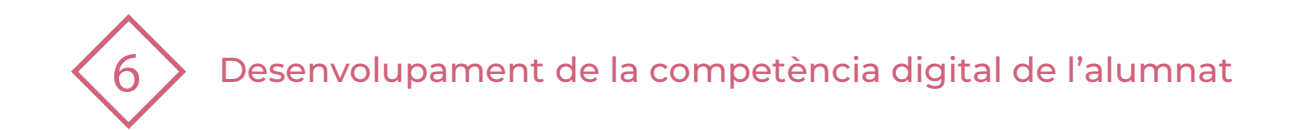

#### **Introducció a Aules com a Eva per a l'alumnat**

#### **Dirigit a:**

Alumnat que faça ús de l'entorn AULES.

#### **Objectiu:**

Conéixer les funcionalitats bàsiques que ofereix l'Entorn Virtual d'Aprenentatge (EVA) per a l'estudiant.

#### **Descripció del recurs:**

En aquest recurs s'explica com accedir i navegar per l'entorn en línies generals.

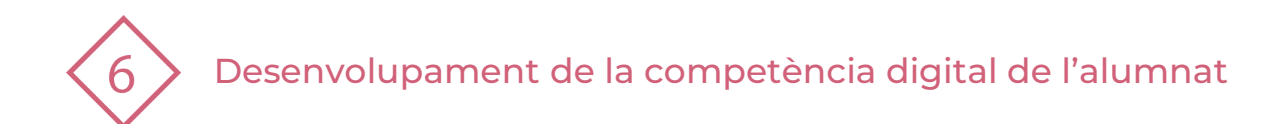

## **Index**

- 1 | Accés a AULES
- 2 | Perfil d'usuari
- 3 | Entorn de l'alumne
- 4 | Fòrum
- 5 | Tramesa d'una tasca
- 6 | Qualificacions
- 7| Bibliografia

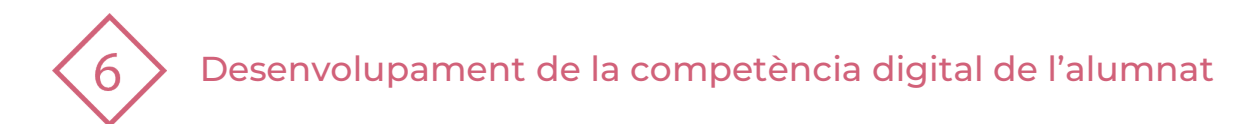

### **1 | ACCÉS A AULES**

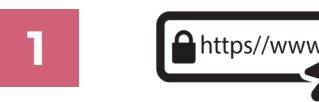

Fem click al següent enllaç: <https://portal.edu.gva.es/aules/>

- **2**
- Elegim el "sabor" que es correspon a la etapa educativa en què ens trobem:

**3**

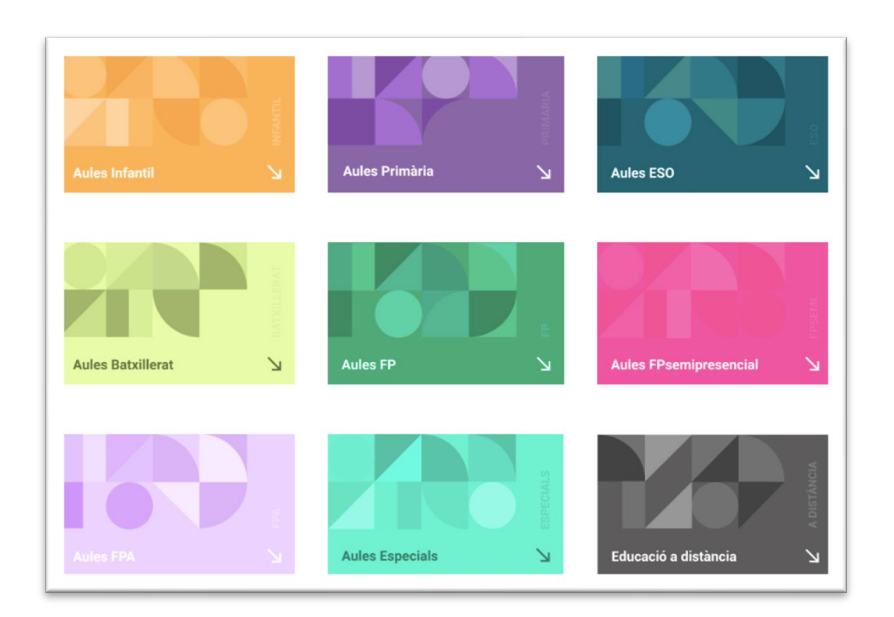

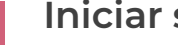

**Iniciar sessió:**

El nom d'usuari coincideix amb el NIA i la contrasenya són les tres primeres lletres del cognom en minúscula seguides de la data de naixement, en format DDMMAA.

Per exemple, una alumna nascuda el 18 d'octubre (10) de 2003 de nom Laura Pérez Sanchis tindrà com a contrasenya per181003.

Aquesta contrasenya només pot utilitzar-se una vegada. És obligatori triar una nova contrasenya per a poder continuar usant la plataforma.

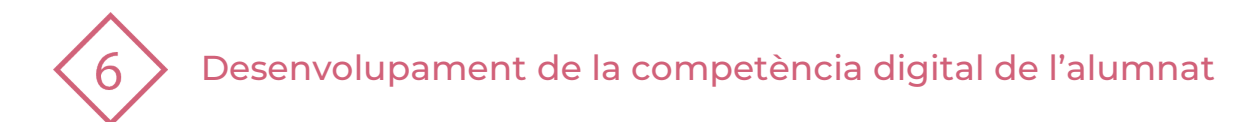

### **2 | PERFIL D'USUARI**

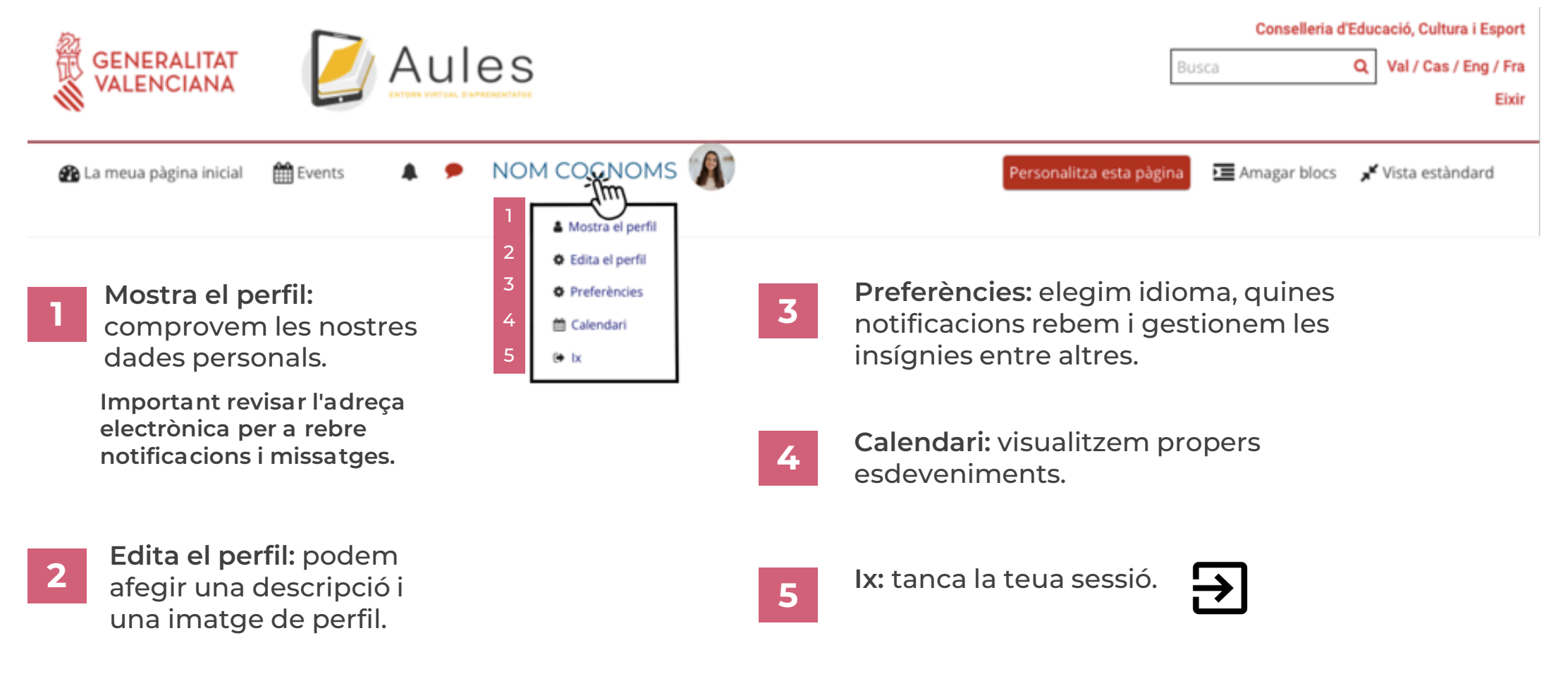

**PDE |** Pla Digital Educatiu

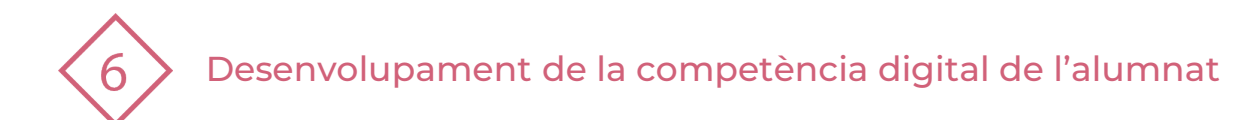

### **3 | ENTORN DE L'ALUMNE**

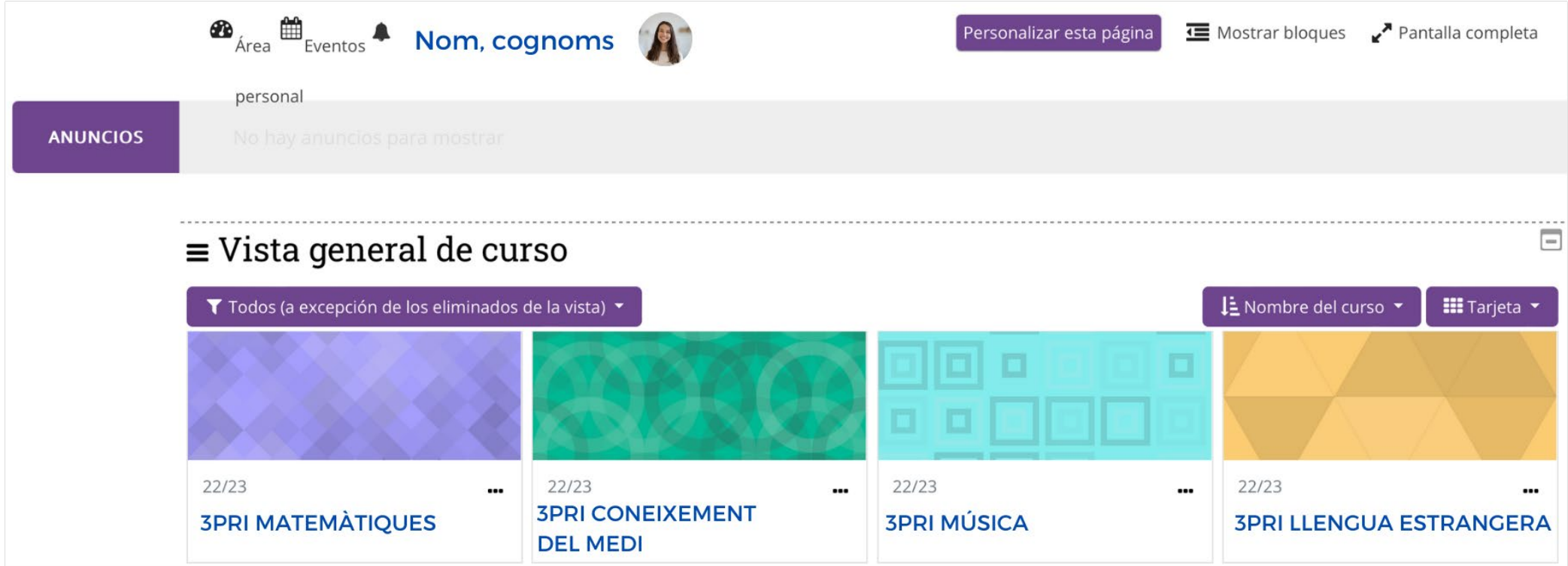

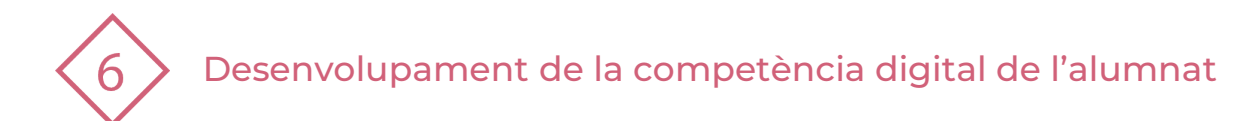

### **3 | ENTORN DE L'ALUMNE**

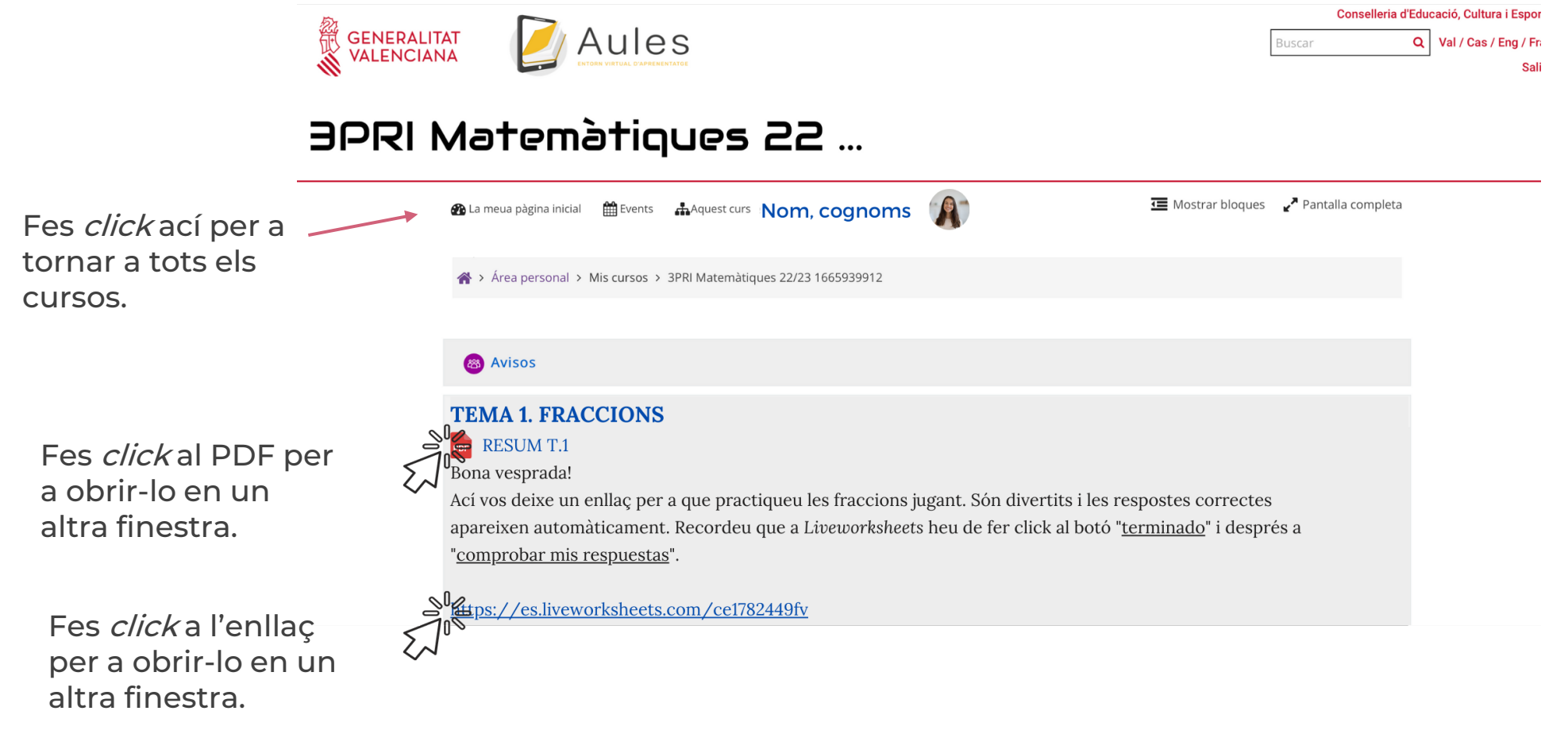

**PDE |** Pla Digital Educatiu

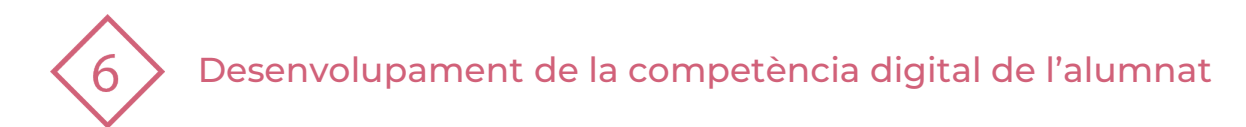

### **3 | ENTORN DE L'ALUMNE**

Una vegada en el curs corresponent, premem "Aquest curs" per a navegar fàcilment pel mateix.

**Seccions:** ens permet veure els continguts per unitat i seleccionar directament a quina volem anar.

**Qualificacions:** ens ofereix una vista de les qualificacions obtingudes.

**Fòrums:** es tracta d'un espai on compartir dubtes. Tot l'alumnat pot veure el dubte i la resposta.

**Recursos:** ens permet accedir a tots els arxius pujats al curs.

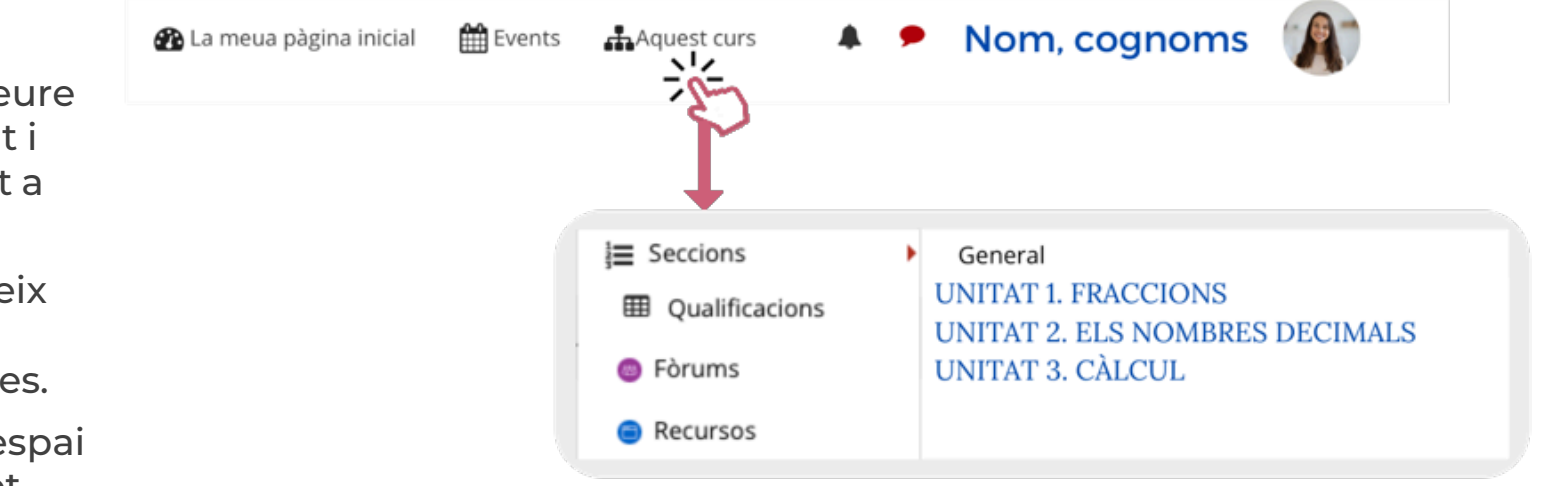

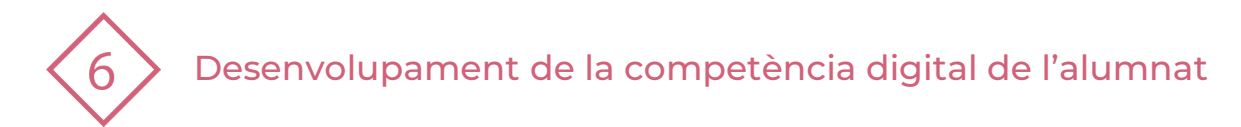

#### **5 | TRAMESA D'UNA TASCA**

A la part de dalt, trobarem les **instruccions** del docent per a realitzar la tasca i potser algún enllaç d'ajuda o arxius per a descarregar.

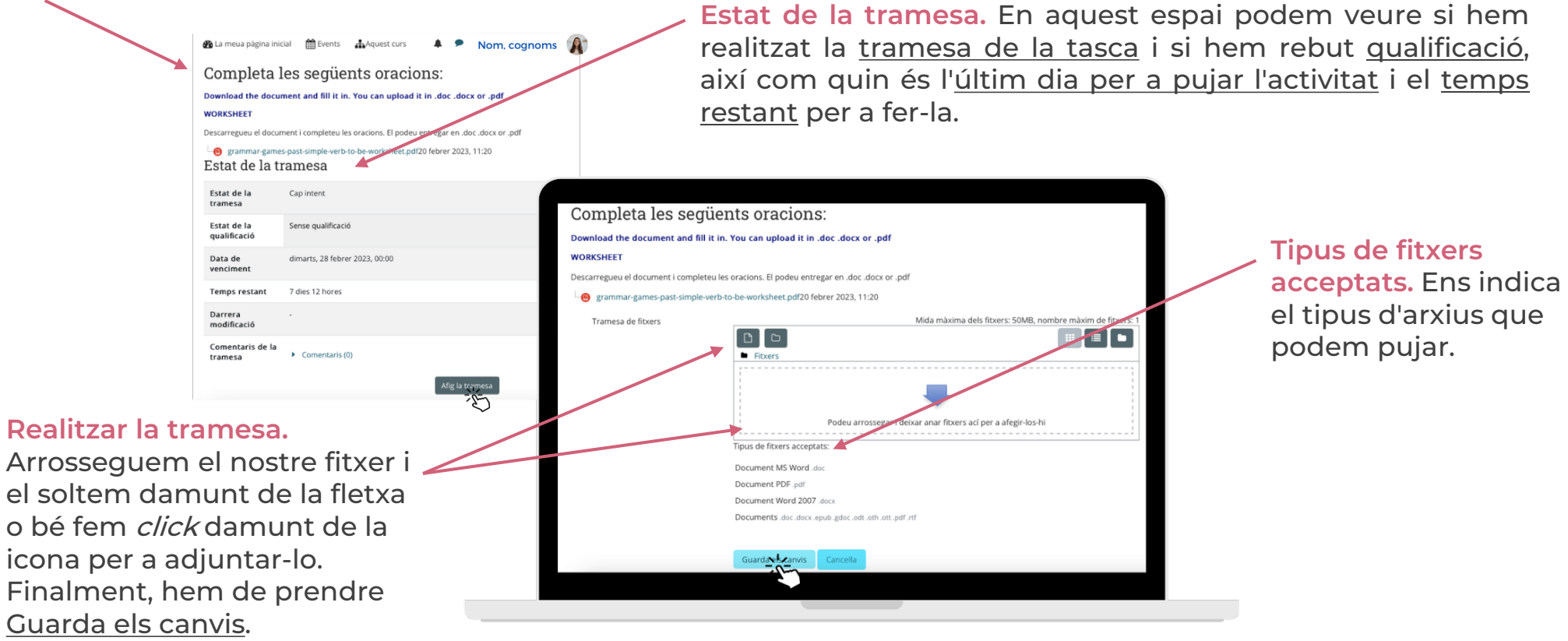

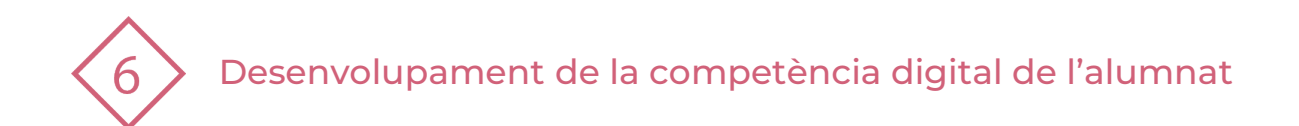

#### **7 | BIBLIOGRAFIA**

- <https://portal.edu.gva.es/aules/documentacio/preguntes-frequents-faq/>
- <https://portal.edu.gva.es/aules/noticies-novetats/>

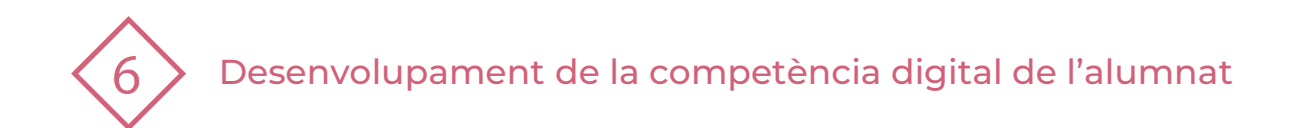

#### El recurs **Introducció a Aules com a EVA per a l'alumnat** ha estat creat per:

Equip del Pla Digital Educatiu Subdirecció General de Formació del Professorat Secretaria Autonòmica d'Educació i Formació Professional Conselleria d'Educació, Cultura i Esport

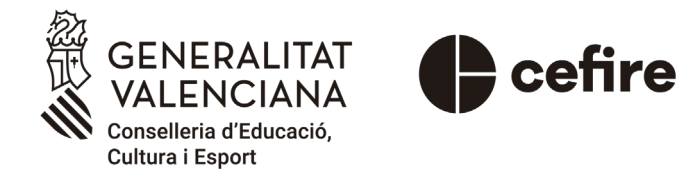

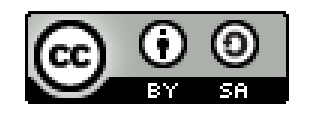

Esta obra està sota una [Llicència Creative Commons](https://creativecommons.org/licenses/by-sa/4.0/) Atribució-CompartirIgual 4.0 Internacional

Material de suport per als centres educatius de la Comunitat Valenciana | març 2023